## Monitoring – WIFI installatie FoxEss

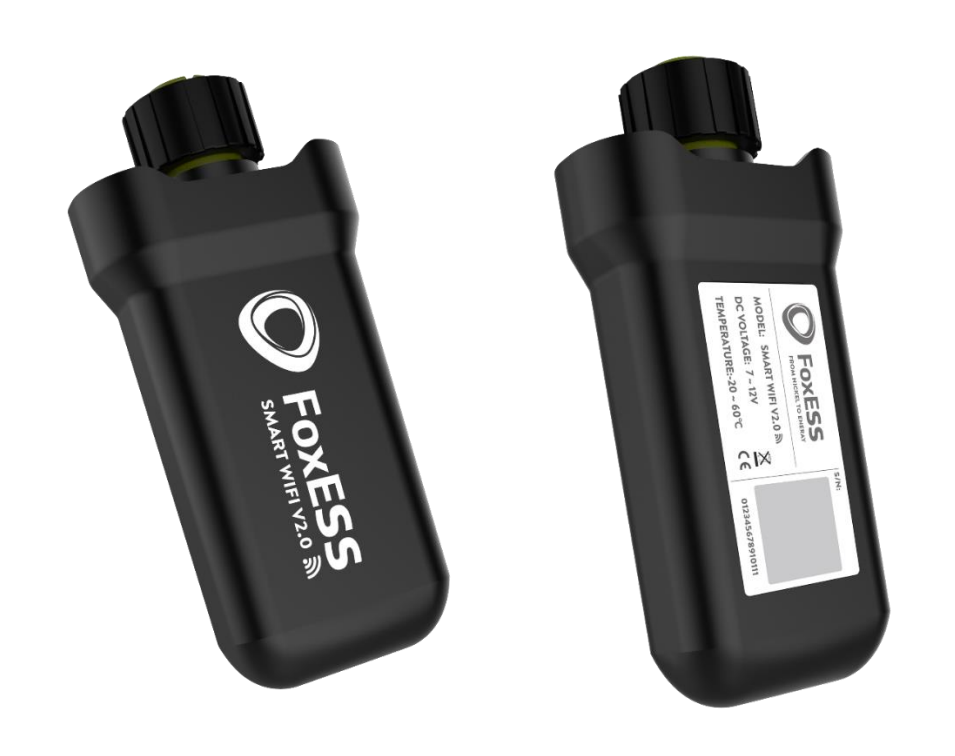

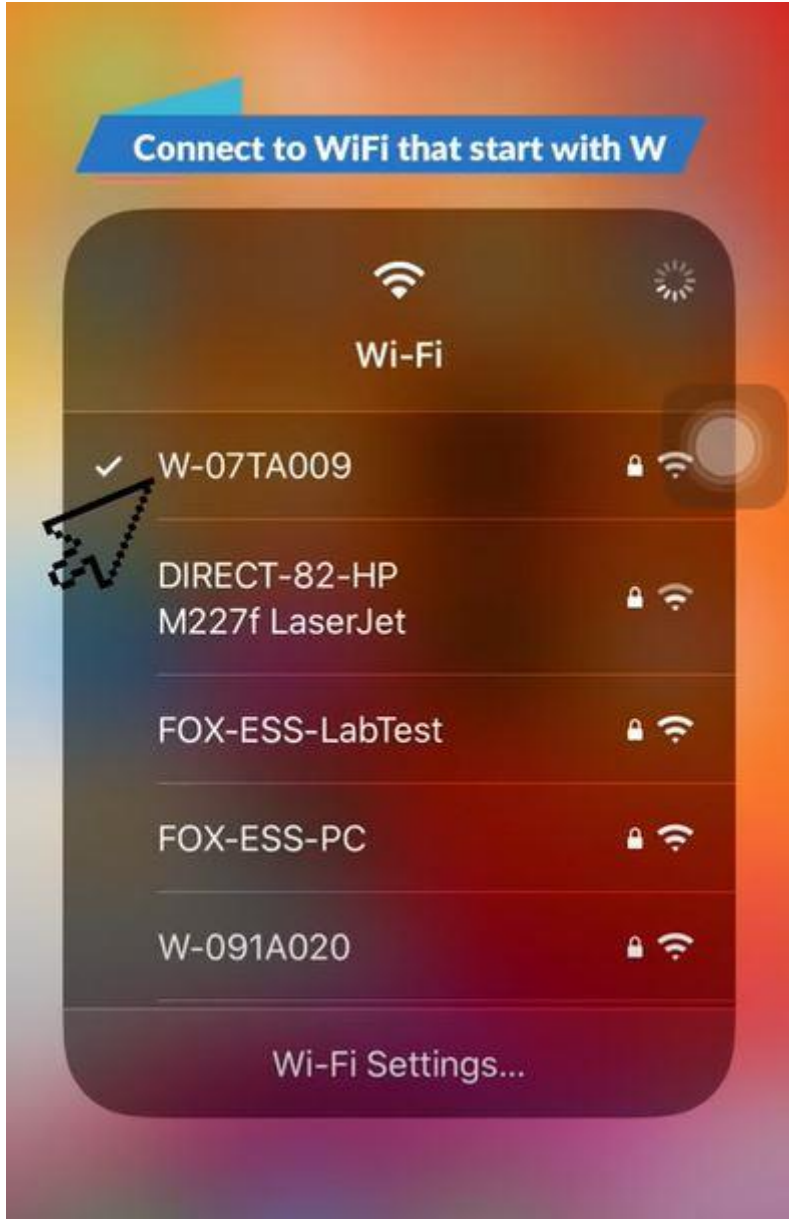

Connecteer met de WIFI die begint met "W". Uw mobiele gegevens moeten ook uit staan.

(4G)

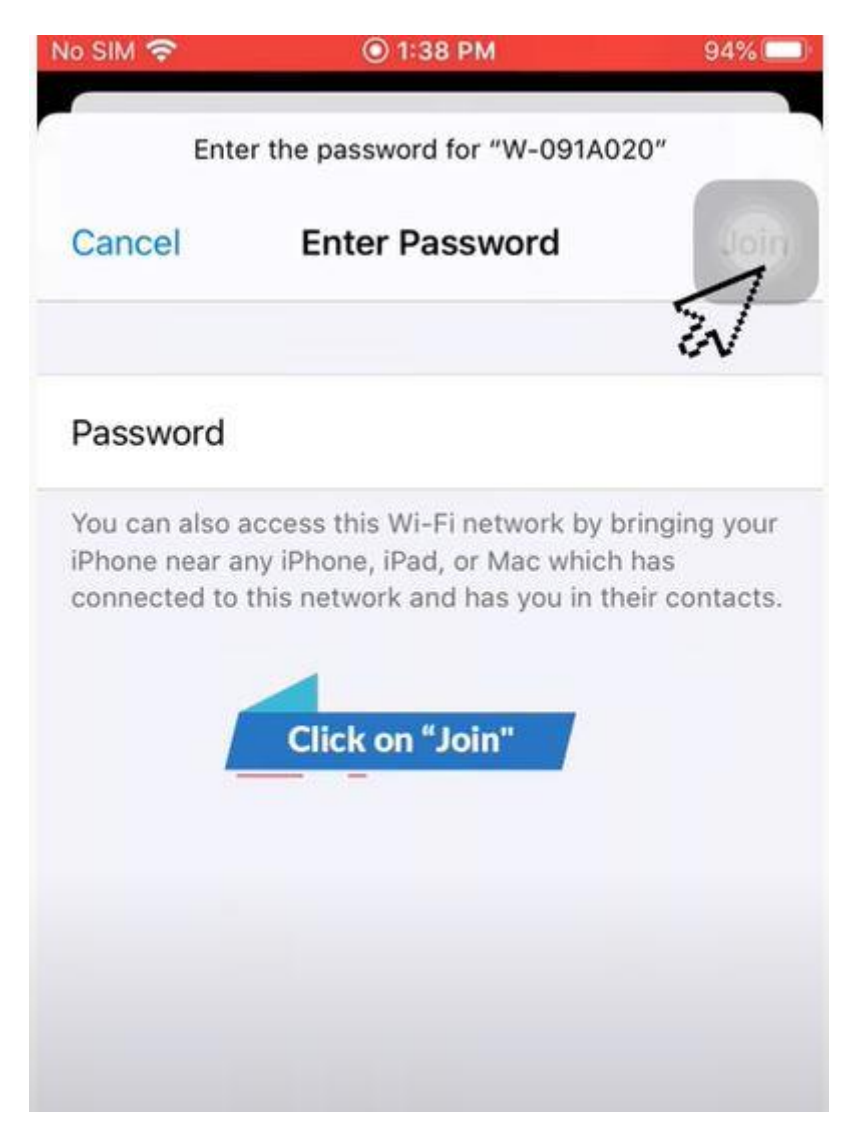

Passwoord: mtmt2020

Click op join.

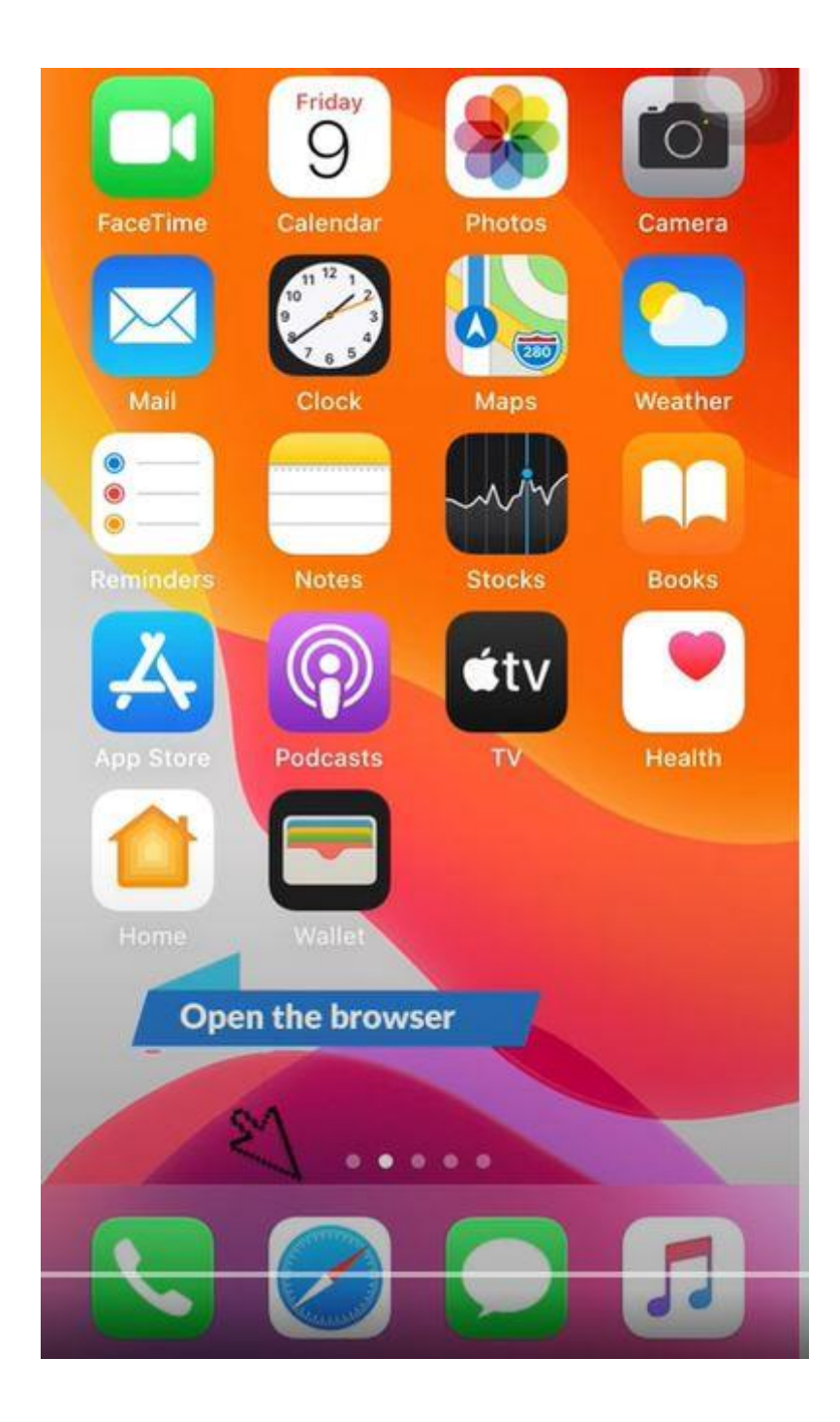

Open uw browser (safari, internet, google,….)

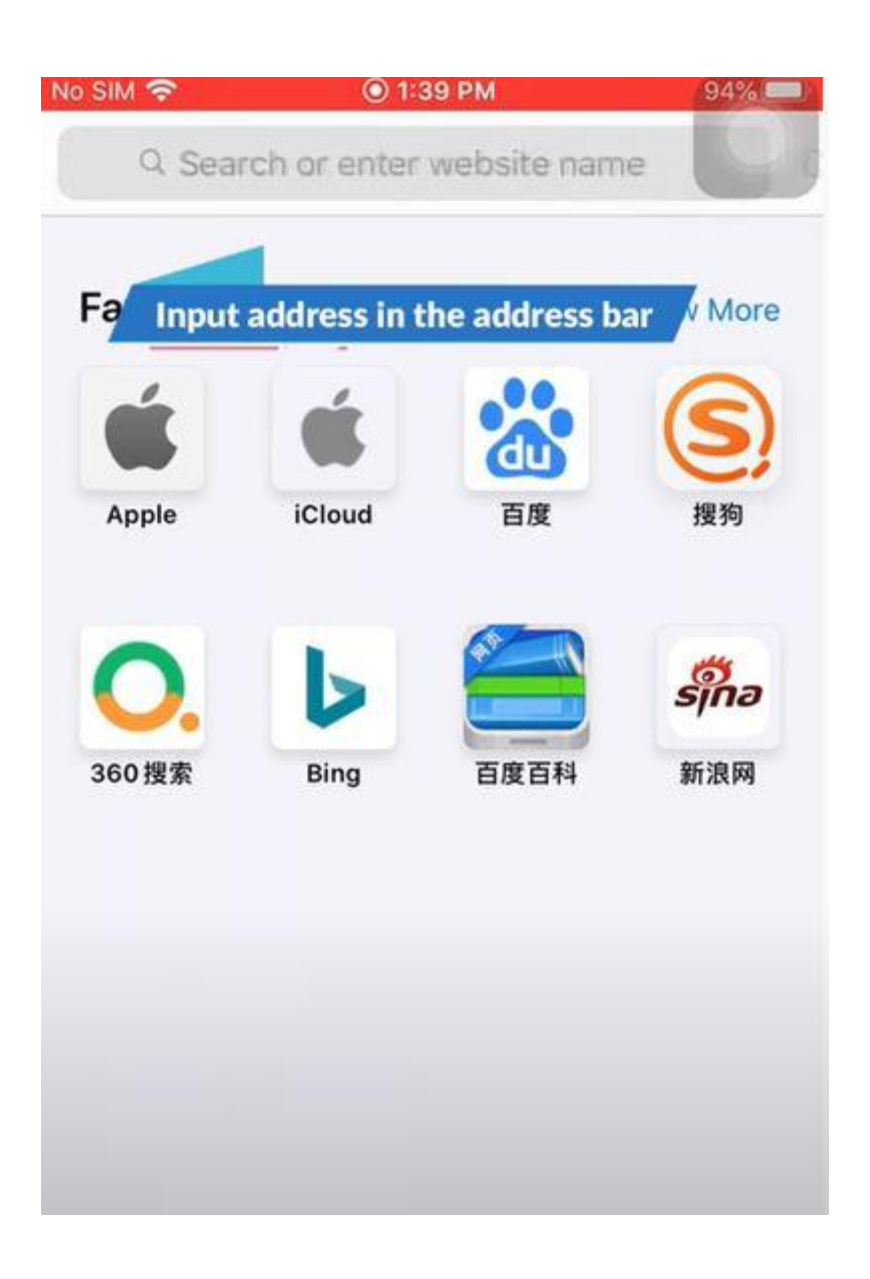

Type het adres in uw zoekbar het IP adres van u data logger.

Het IP adres is 192.168.1.1

Op de voorste pagina heeft u een voorbeeld van hoe de data logger er uit ziet.

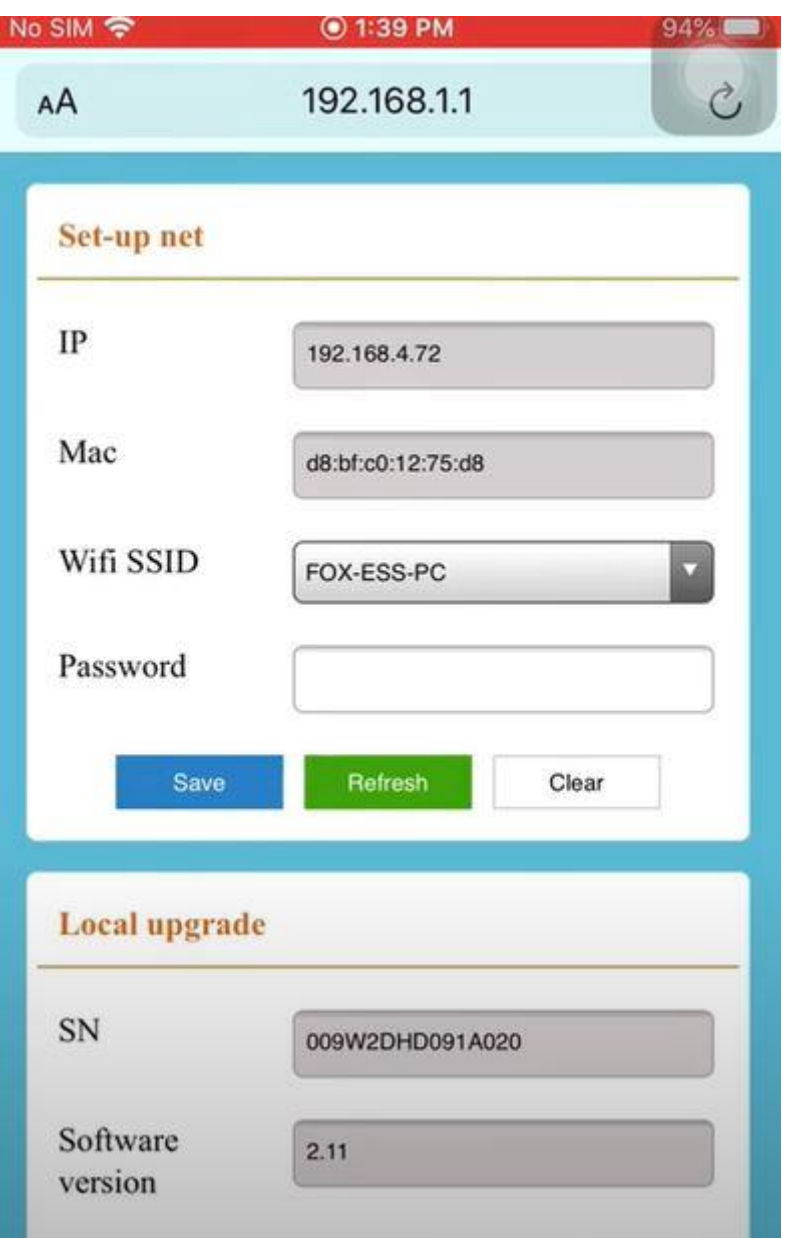

Als correct ingegeven komt u op dit scherm.

WIFI SSID is je WiFi naam.

Bij password zal uw wachtwoord moeten ingeven van de WIFI.

Als laatste drukt u op save.

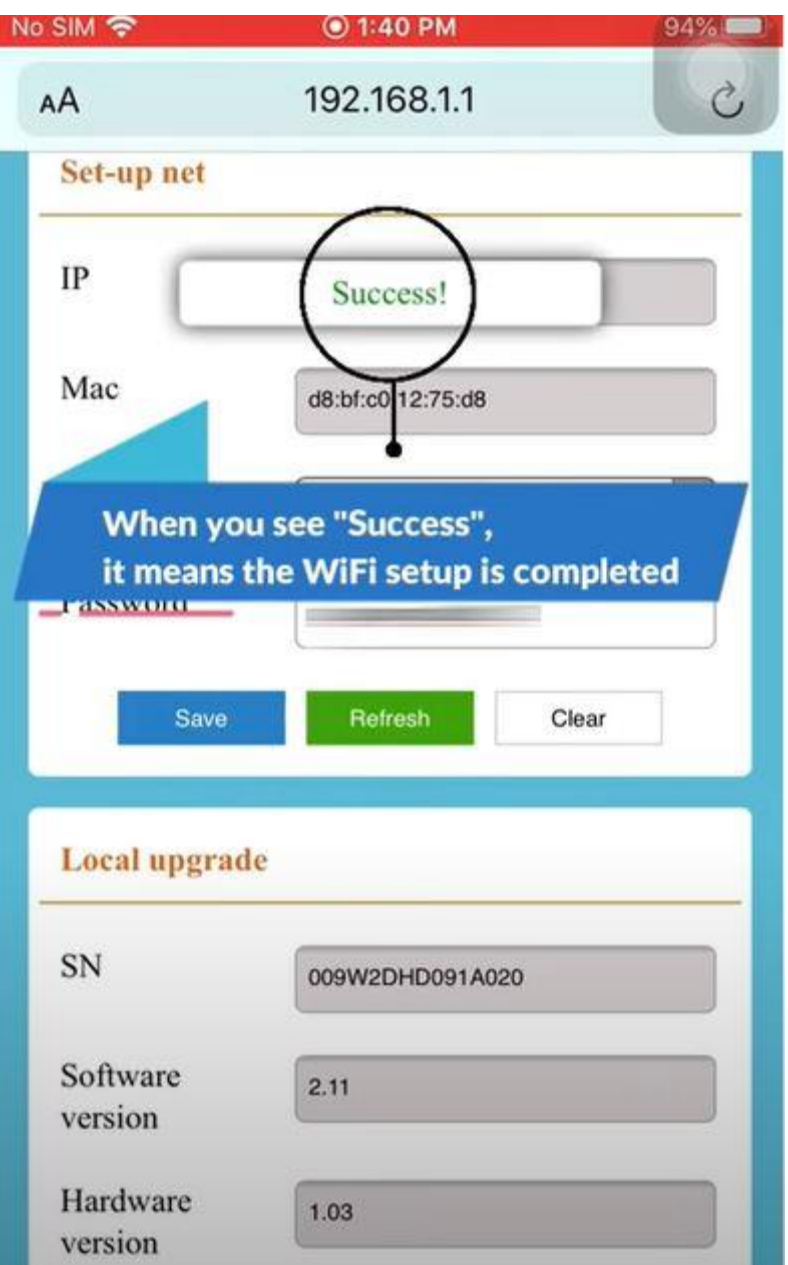

U zal een succes pop up krijgen als het gelukt is.

Wacht een minuut.

Na dat u een minuutje hebt gewacht dan haalt u de data logger eruit

Wacht nog eens 20 seconden met terug in te steken.

Na 10± minuten zal al de data op u platform staan.